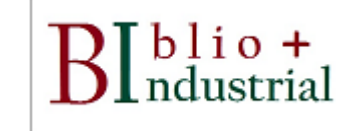

# *¿En cuál recurso de los conocidos vemos si la USAL tiene precisamente ese documento?*

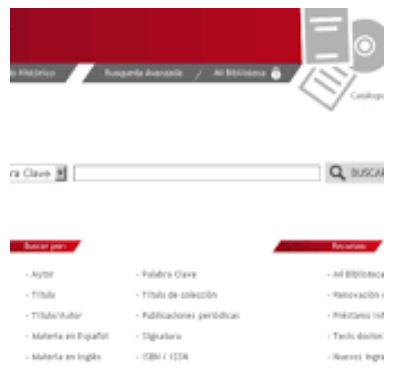

# [Catálogo bibliotecas USAL](brumario.usal.es) [Plataforma libros e-](cielo.usal.es) USAL [Repositorio OA USAL](gredos.usal.es)

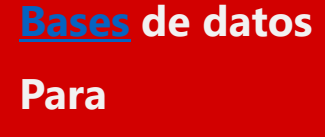

**ingeniería**

Bases de datos USAL **[Google scholar](https://scholar.google.es/)** Google scholar [Metabuscador USAL](https://usal.on.worldcat.org/discovery)

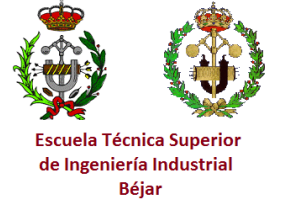

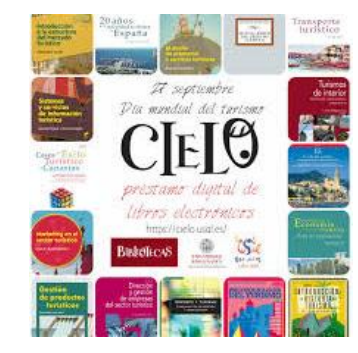

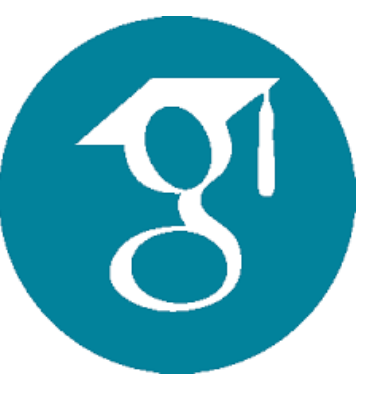

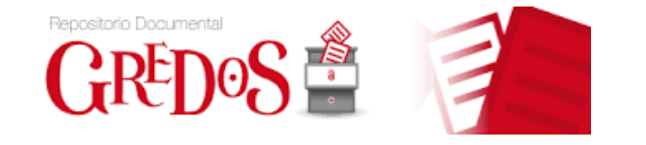

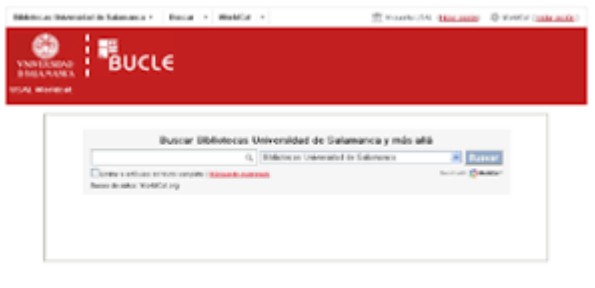

L'Oute (Trift: Davis General Distant (L) 200<br>1921 : Barbor Schulet, balder (Adventurent General Distant)<br>1921 : Rob : Generaldeman, president component (Paris

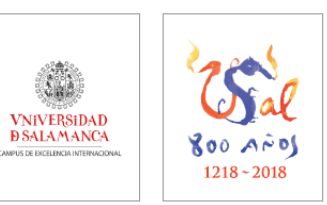

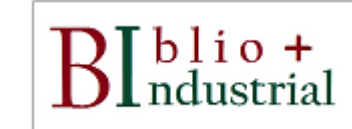

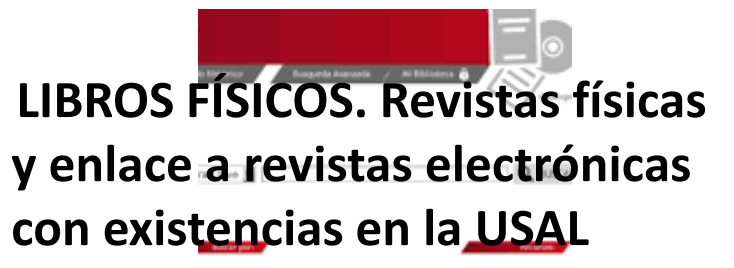

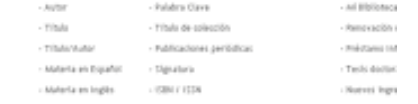

# [Catálogo bibliotecas USAL](brumario.usal.es) [Plataforma libros e-](cielo.usal.es) USAL [Repositorio OA USAL](gredos.usal.es)

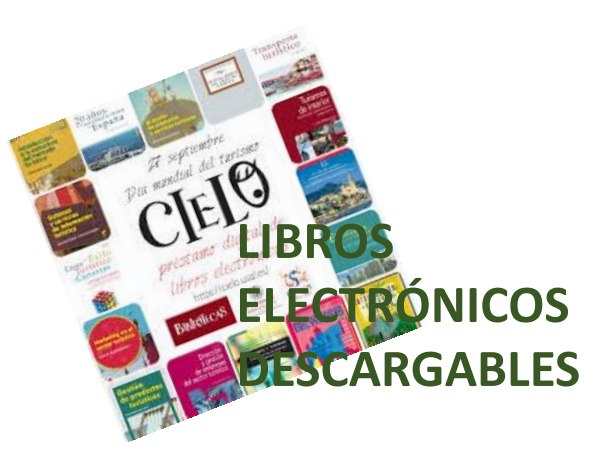

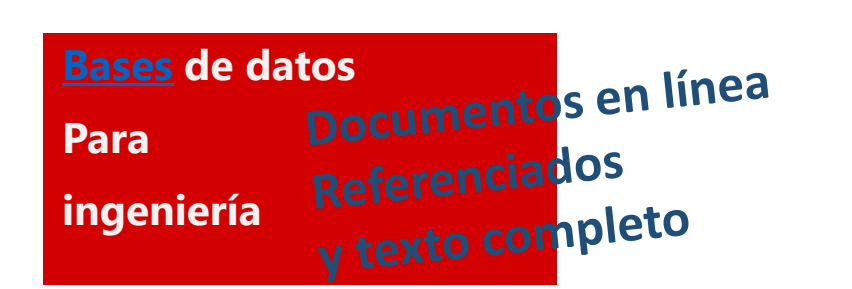

Bases de datos USAL Consumers Coogle scholar Consumers and [Metabuscador USAL](https://usal.on.worldcat.org/discovery)

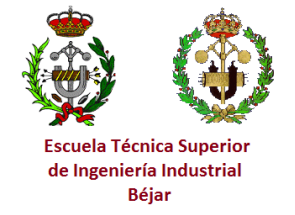

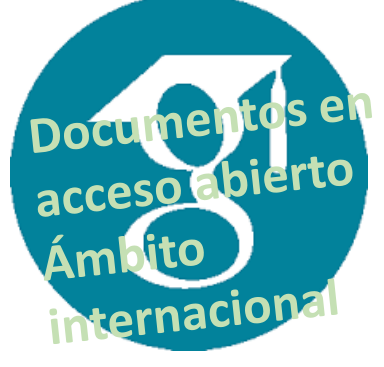

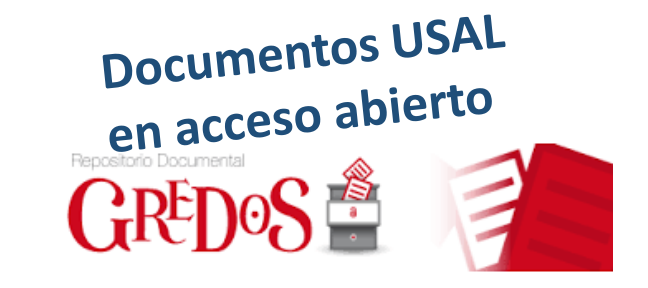

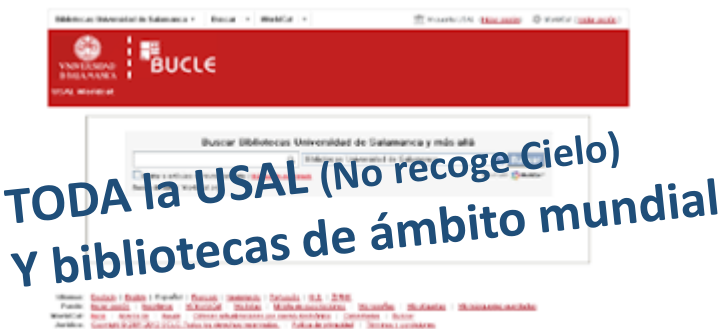

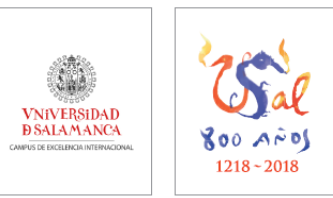

# "What will happen to the "American Dream"? Four scenarios for opportunity in the United States to 2035"

# [Metabuscador USAL](https://usal.on.worldcat.org/discovery)

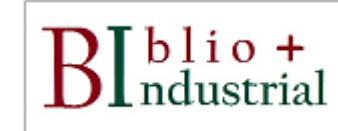

**Inanual** barac monografia capitulo de libro ongreso :esi: planos<br>fotos datos<br>I EV

**Saber que documento queremos y de que temática. No todas tienen leyes o tesis o informes de empresa. En una amplitud de bases de datos los documentos pueden ser a texto completo o referenciales.**

# **Lo mejor es conocer, usar y decidir cuál tener como cabecera.**

**Muy importante: buscar solución a un planteamiento inicial que debes maquetar en términos apropiados**

blio +<br>ndustrial

# *[Bases de datos](https://bibliotecas.usal.es/basesdatosform)*

# *Clasificación bases de datos USAL utilidad técnica o relacionada.*

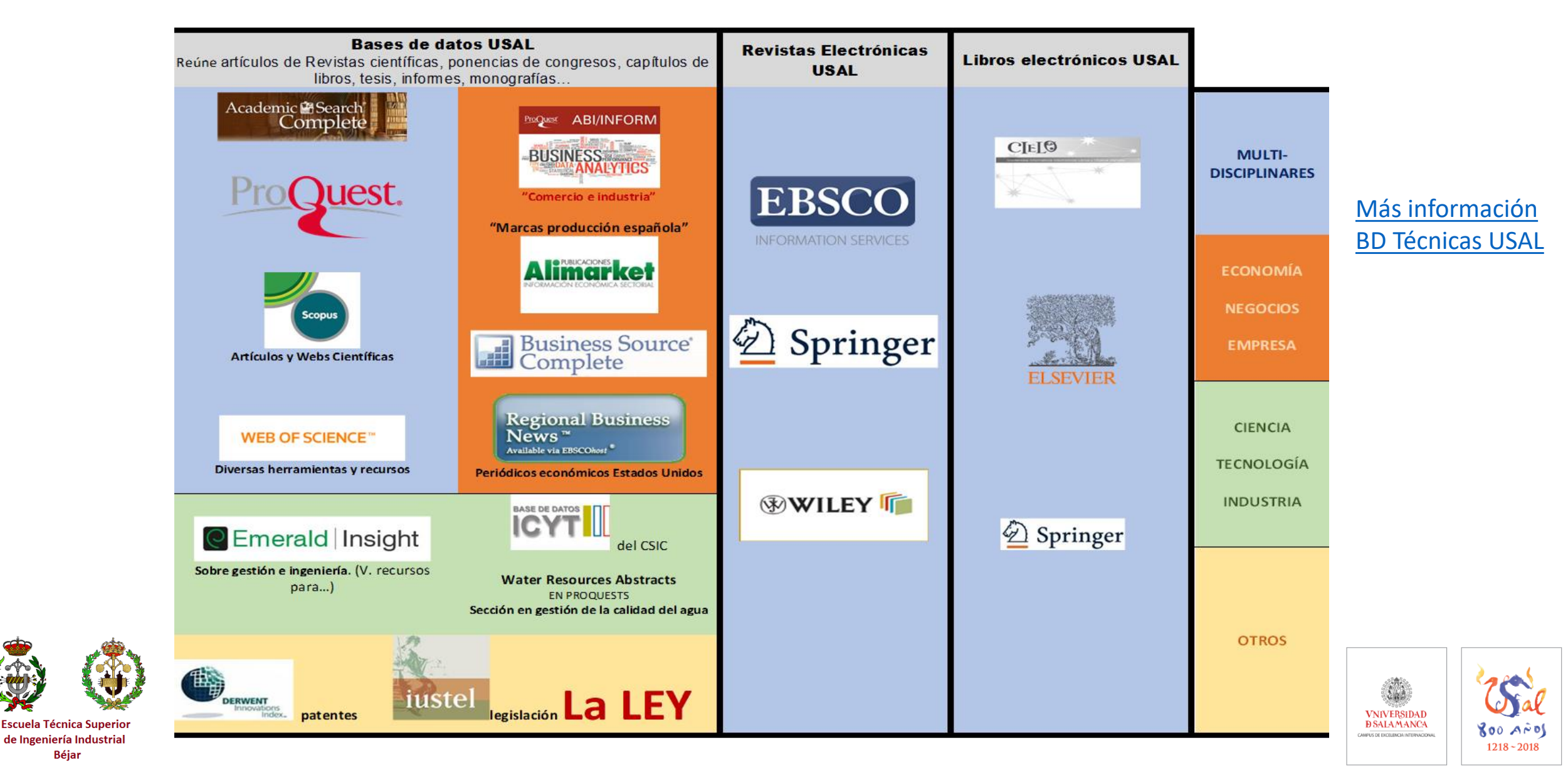

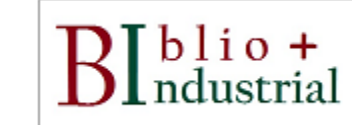

# *Algunas recomendaciones*

*No perdamos de vista los esquemas boleanos. Casi todas las bases de datos utilizan un algoritmo boleano para ofrecer resultados.*

*Estemos pendientes de los detalles de la interfaz de búsqueda o resultados.*

*Las búsquedas son precisas, es mejor poner los menos datos que tengamos precisos para evitar el ruido documental. Las bases de datos controlan su propio vocabulario terminológico, una letra mal, simple mayúscula, un guion puede evitar que encontremos resultados.*

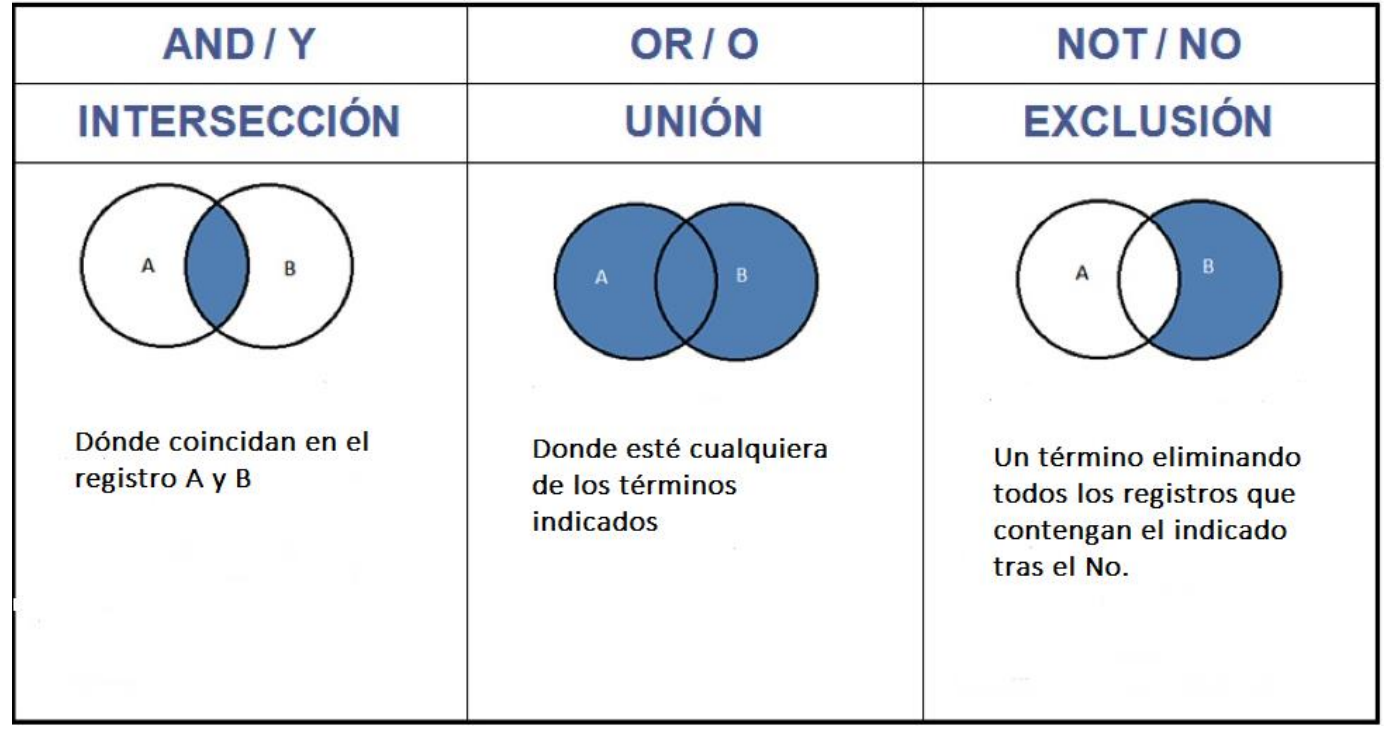

La más precisa sería la primera opción.

Si queremos la misma búsqueda requerida en igual orden es mejor entrecomillar la expresión.

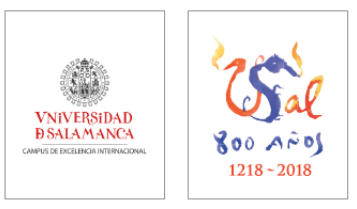

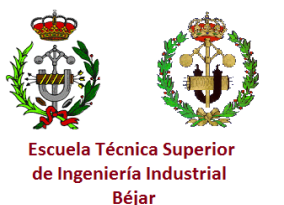

# industriales.usal.es>secretaria virtual

# **TRABAJOS FIN DE GRADO**

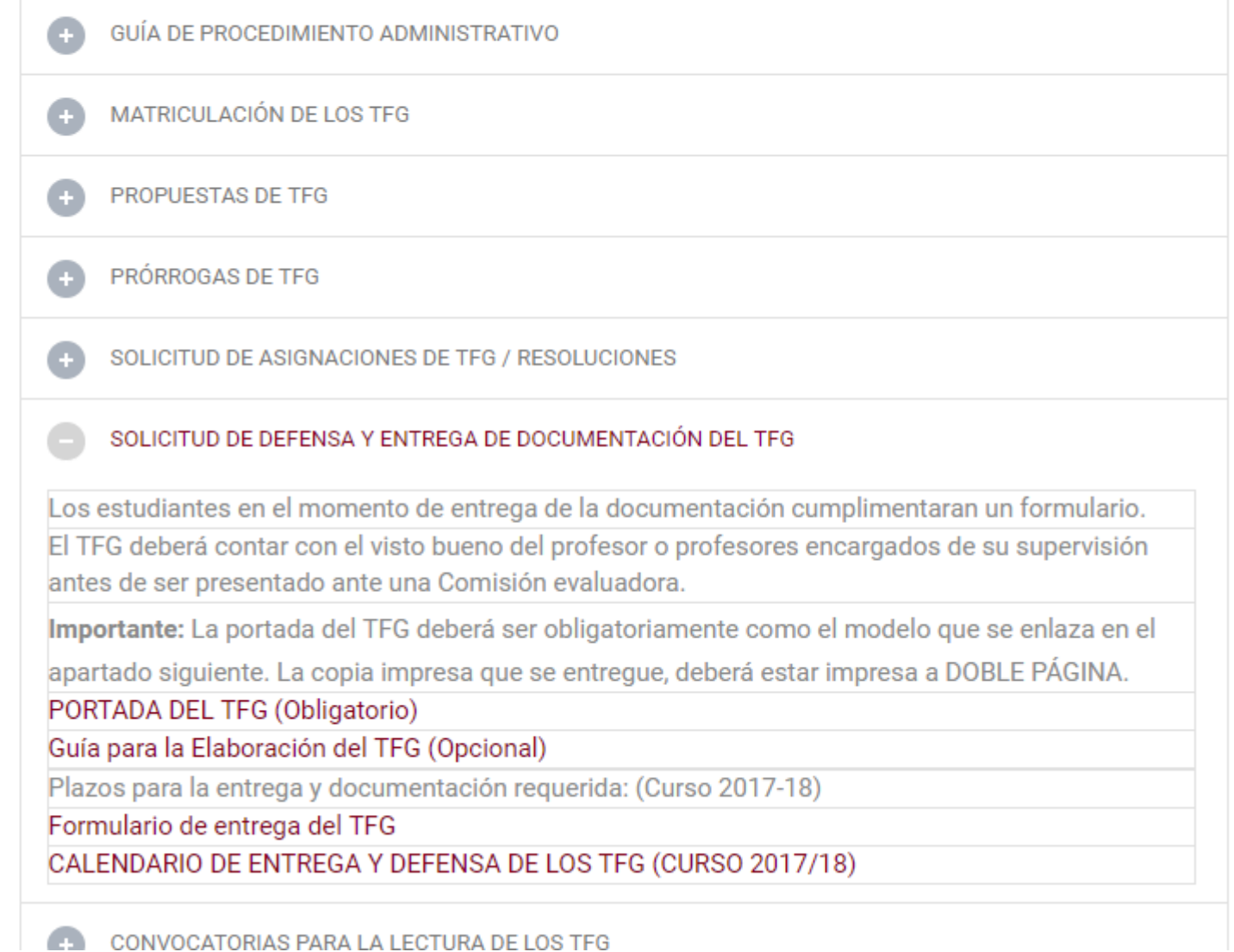

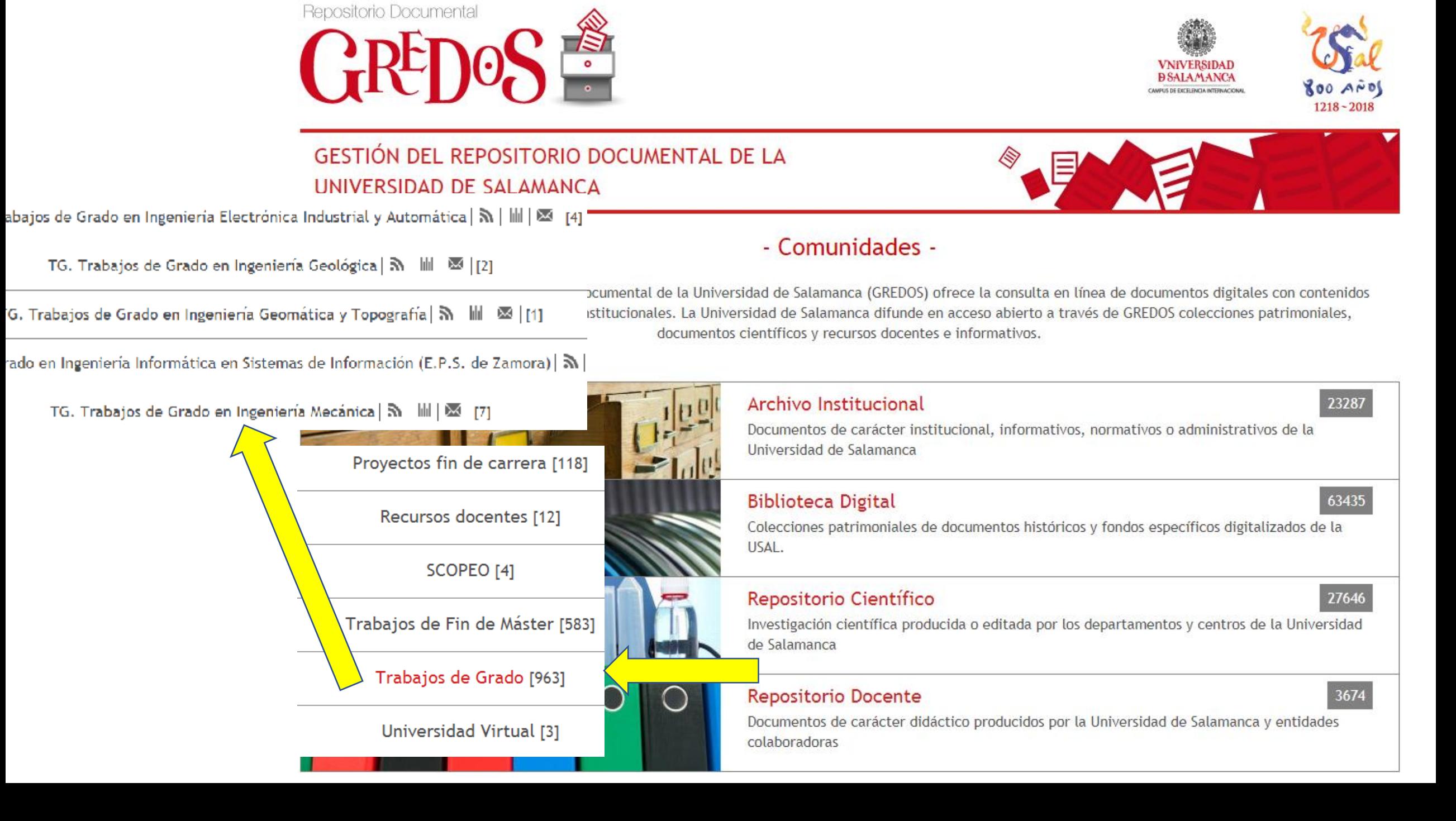

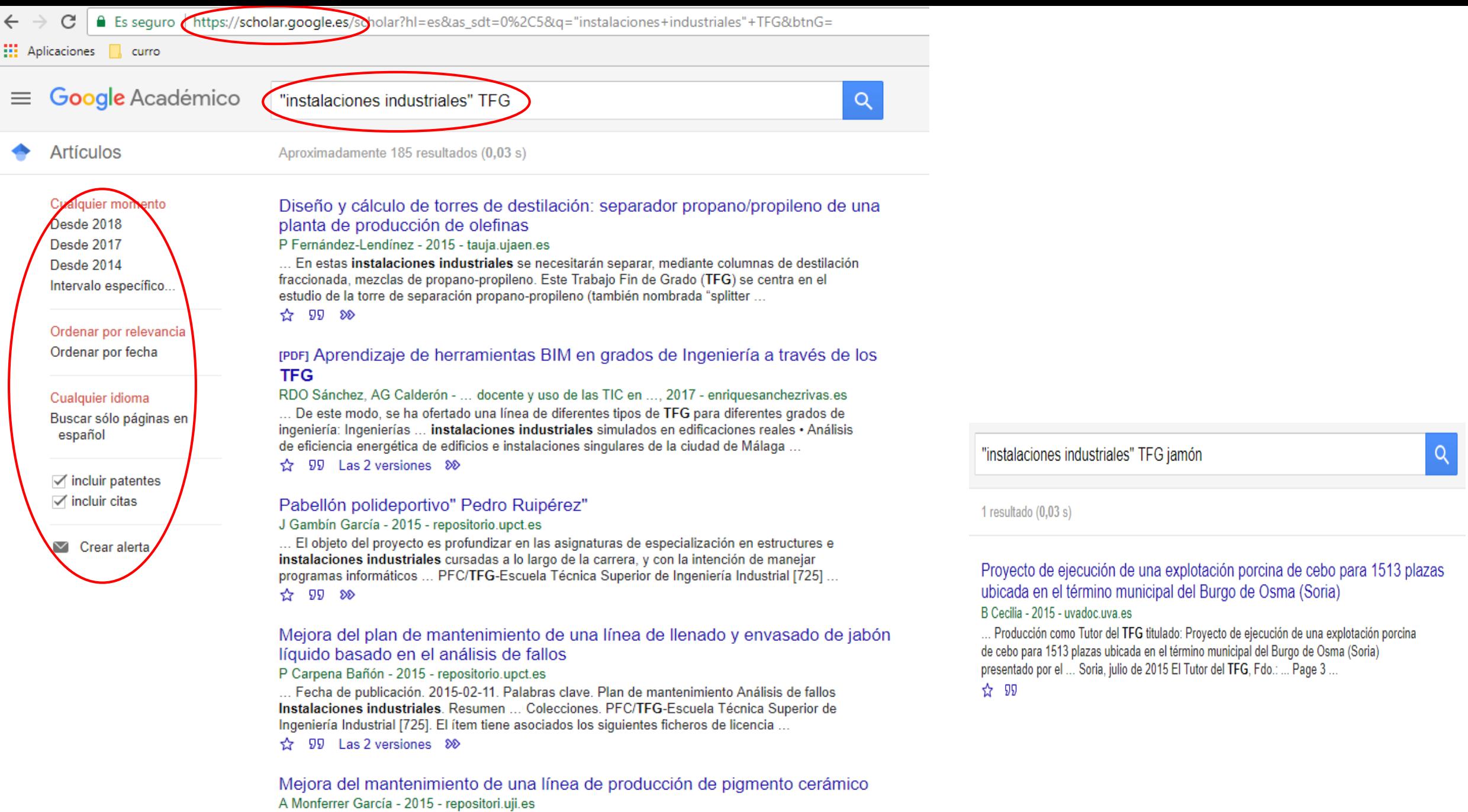

... comunitat-uji-handle2:10234/71324. comunitat-uji-handle3:10234/114762. TFG-TFM. Este recurso está restringido. Metadatos. Título. Mejora del mantenimiento de una línea de producción de pigmento cerámico, Autor (es), Monferrer García, Adrià, Tutor/Supervisor

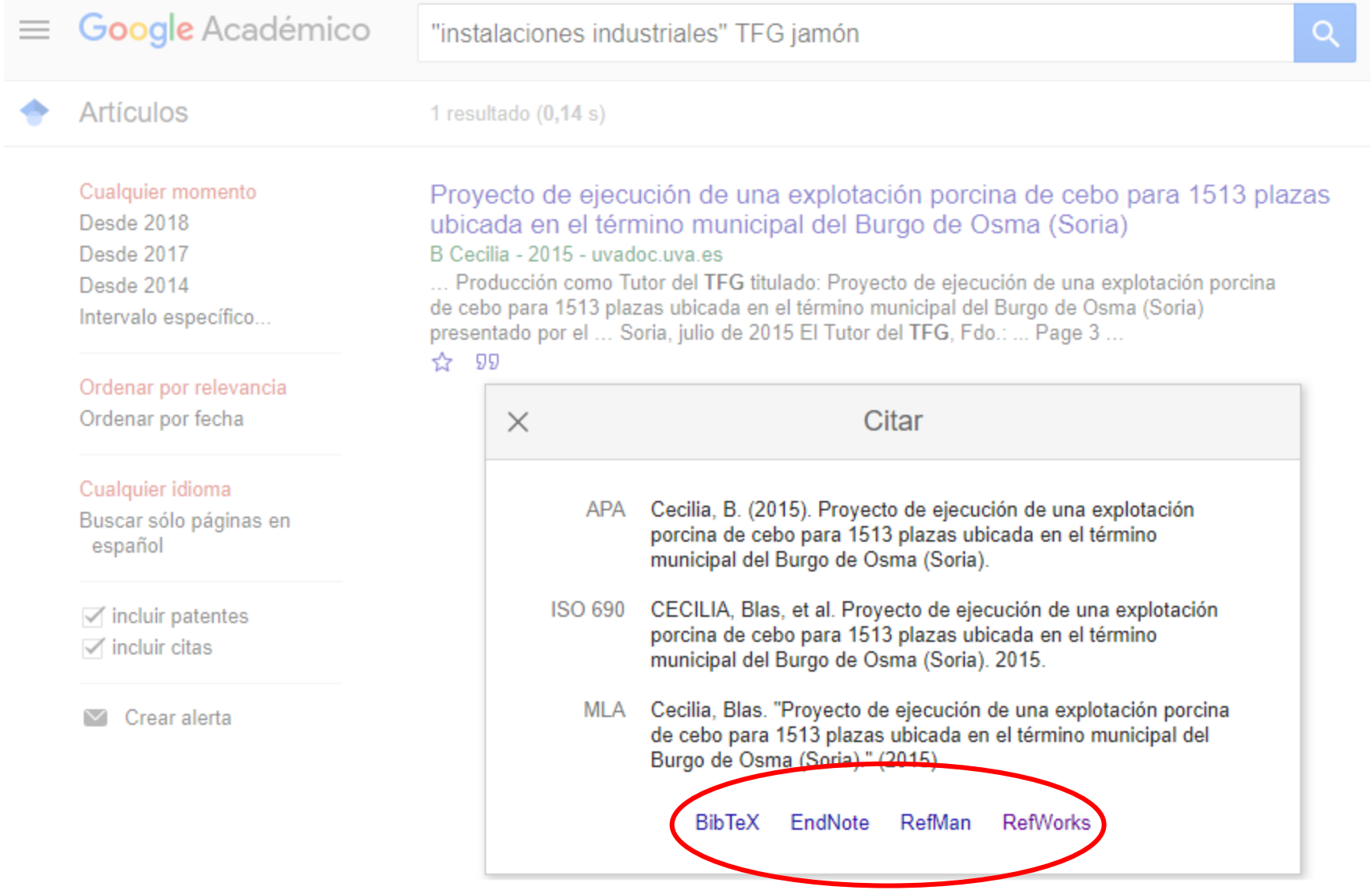

# ¿A qué versión de RefWorks le gustaría exportar?

0<sub>R</sub>

# **B** RefWorks

# Exportar al legado de RefWorks

Si reconoce el logotipo naranja redondo de RefWorks y tiene una cuenta de RefWorks antigua, seleccione exportar a esta versión. La versión antigua de RefWorks es la que está disponible en la mayoría de instituciones.

ProQuest<sup>®</sup><br>RefWorks 自

# Exportar al nuevo RefWorks

Si reconoce el logotipo azul cuadrado de RefWorks y tiene una cuenta de RefWorks nueva, seleccione exportar a esta versión. La nueva versión de RefWorks aún no está disponible en todas las instituciones y puede que no sea compatible con la suya.

No volverme a preguntar (puede restablecerlo borrando las cookies).

# **Te permite**

# Controlar la información que manejas

- Trabajos desde bases de datos en línea > Ubicando todas las actualizaciones (Instrucción para diversas BD)
- Importando tu propia BD desde otros gestores bibliográficos: Bibliographix, Biblioscape, Citation, EdNote, Reference Mamager, Papyrus, ProCite, WizFolio, Zotero. Para otros gestores podrás guardar un archivo .txt que podrás descargar-Importar a RefWorks.
- Capturarando una WEB que contenga metadatos o datos estructurados con su herramienta RefGrab-It. (Instrucción para distintos navegadores).
- desde los RSS que anotes. +Inf.
- Utilizando su catálogo en línea e insertando en tu BD los documentos de tu interés.
- Añadiendo la referencia que quieras de forma manual.
	- A cada referencia puedes adjuntar el archivo pdf, Word, ppt que necesites. Cada uno de ellos con un tamaño máximo de 20 MB.

# Recopilar...

Organizando todas tus referencias en las carpetas que necesites. Puedes crearlas, borrarlas, renombrarlas. RefWorks incorpora dos predeterminadas para los últimos registros importados y las referencias que no estén ubicadas en ninguna carpeta.

# Gestionar...

Al compartir tu base de datos completa o una carpeta con un grupo de trabajo deslocalizado en distintos lugares de investigación, centros, países, continentes...

Generar una URL para una carpeta determinada o mediante correo electrónico.

Postear en Redes sociales.

# <u>Trabaiar en Grupo...</u>

# Obtener un listado en el estilo de cita que escojas.

Incorporar las citas y aparato bibliográfico al final de tu trabajo. Video Ref Mowks

# **Generar bibliografía y citas ...**

FAQs RefWorks Universidad de Navarra

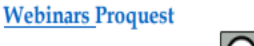

Todos los enlaces han sido consultados 11/11/2016

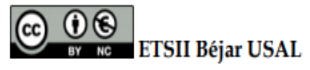

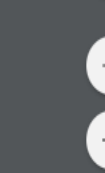

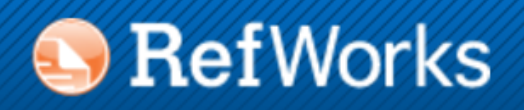

Acerca de RefWorks Administrador Otros productos Contáctenos Ayuda

¿Es usted nuevo usuario de RefWorks?

Registrarse y crear una nueva cuenta

# Iniciar sesión con credenciales de **RefWorks**

Nombre de Usuario

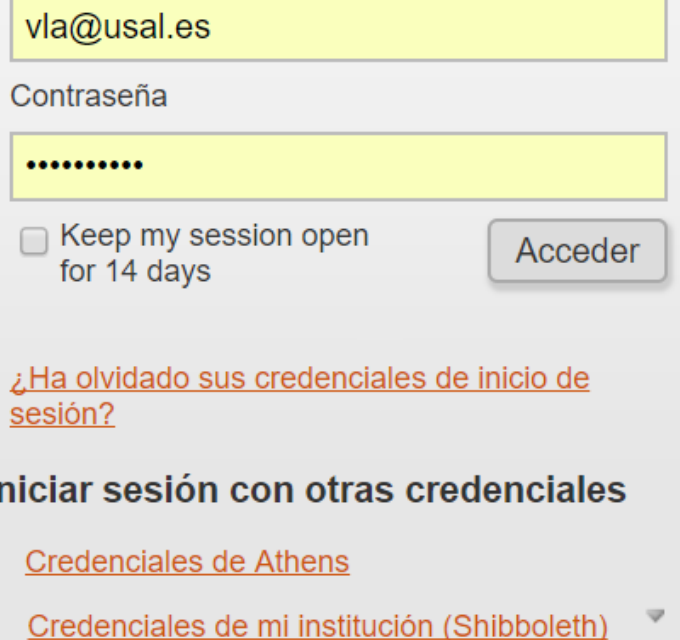

Want to learn how to get the most out of RefWorks?

Simply download our Quick Start Guide and you'll be using RefWorks in no time! You can also check out our great series of videos to learn how to quickly navigate through the basic RefWorks features. For more detailed information participate in one of our free live training sessions or view one of our many webinar recordings.

# Política de Privacidad de RefWorks

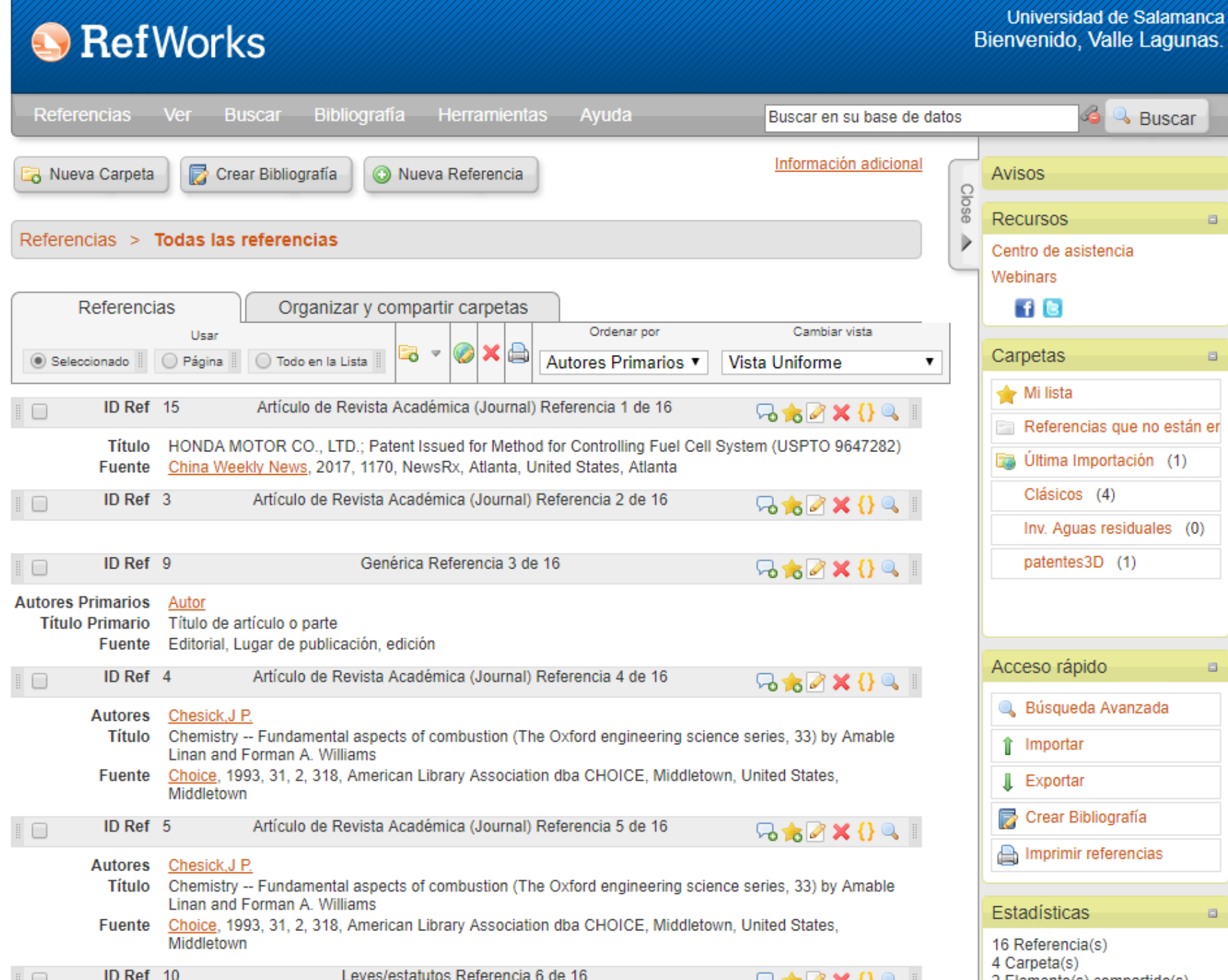

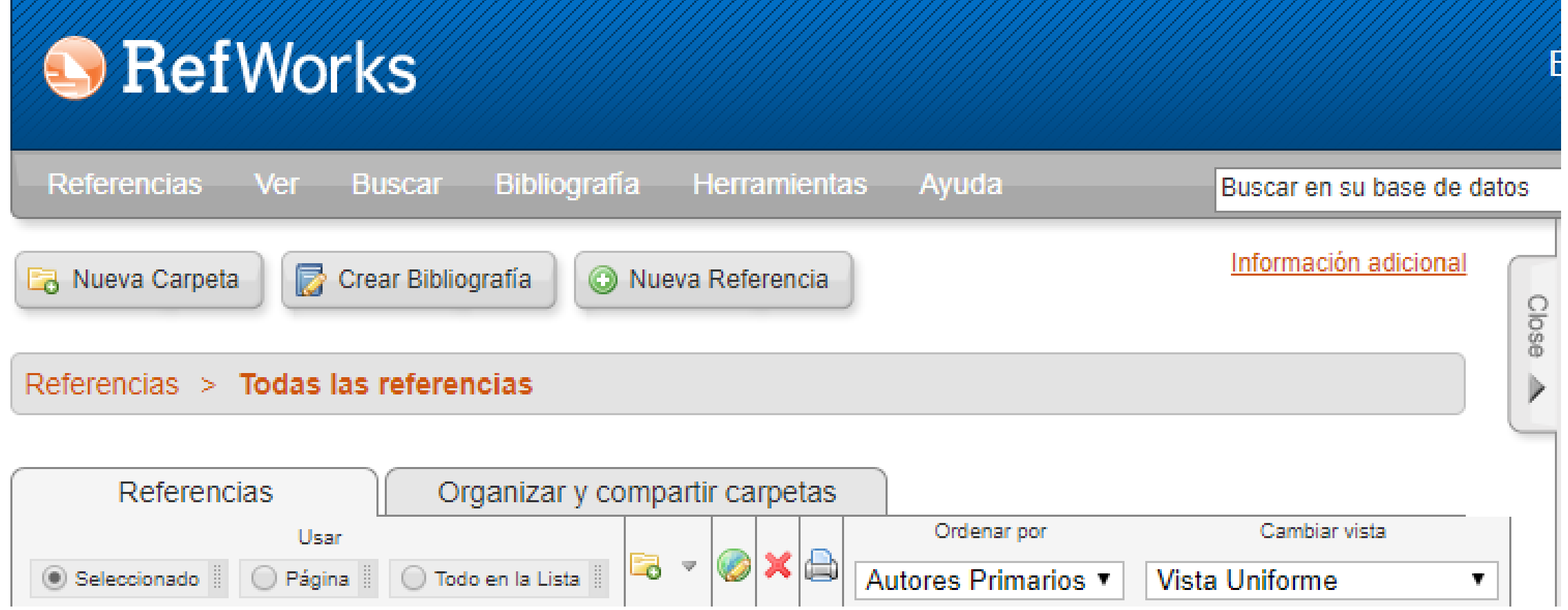

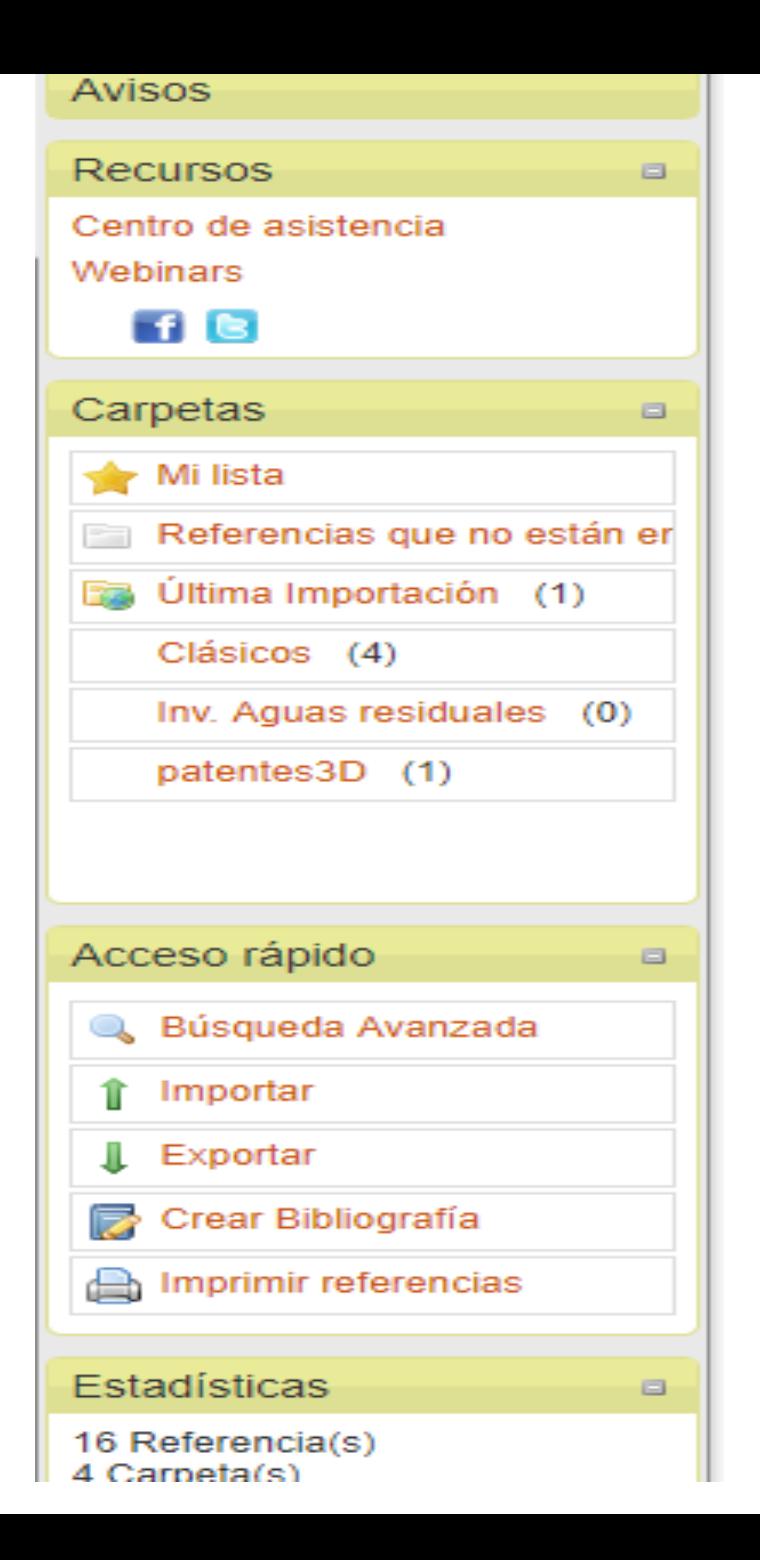

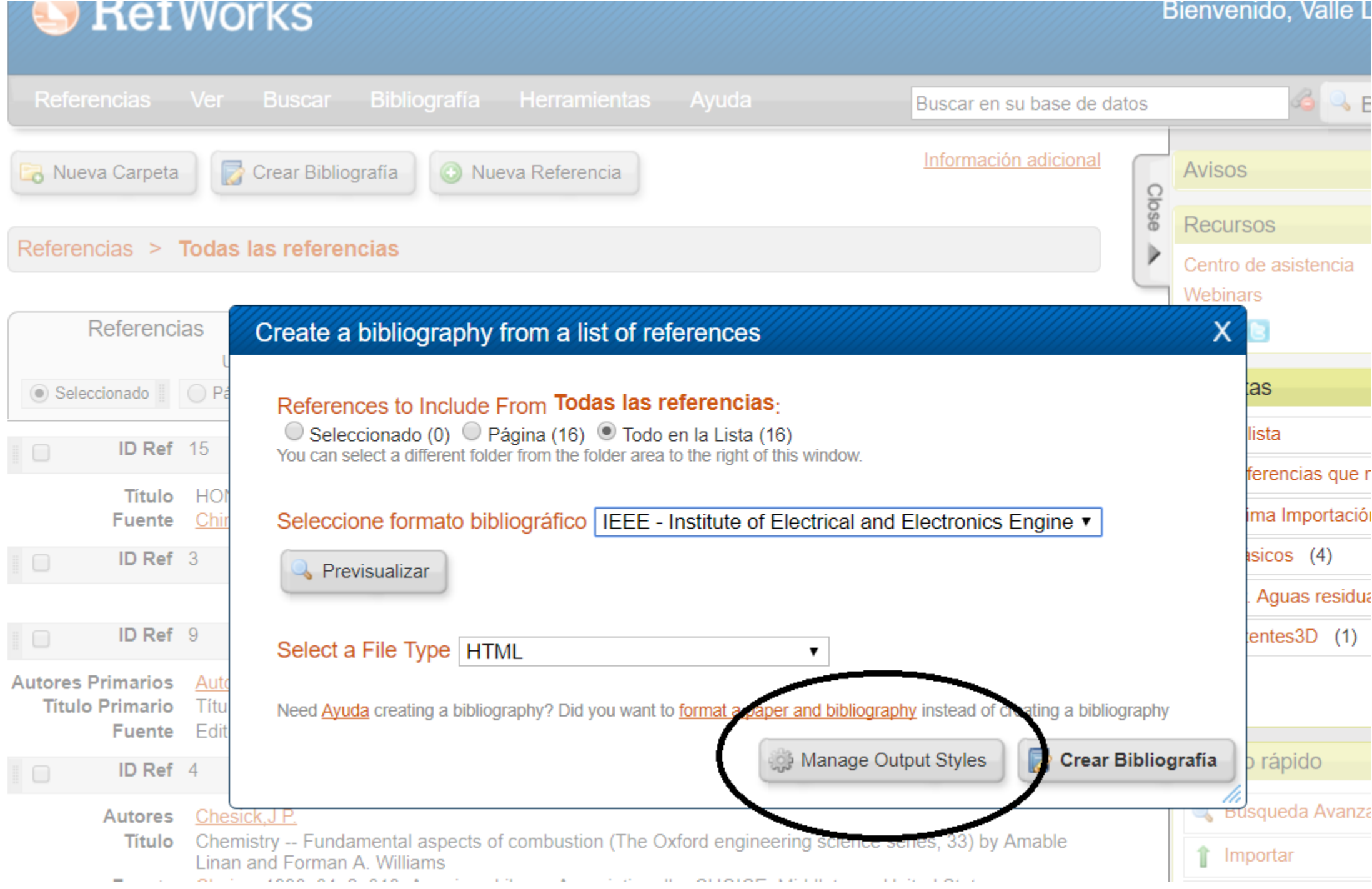

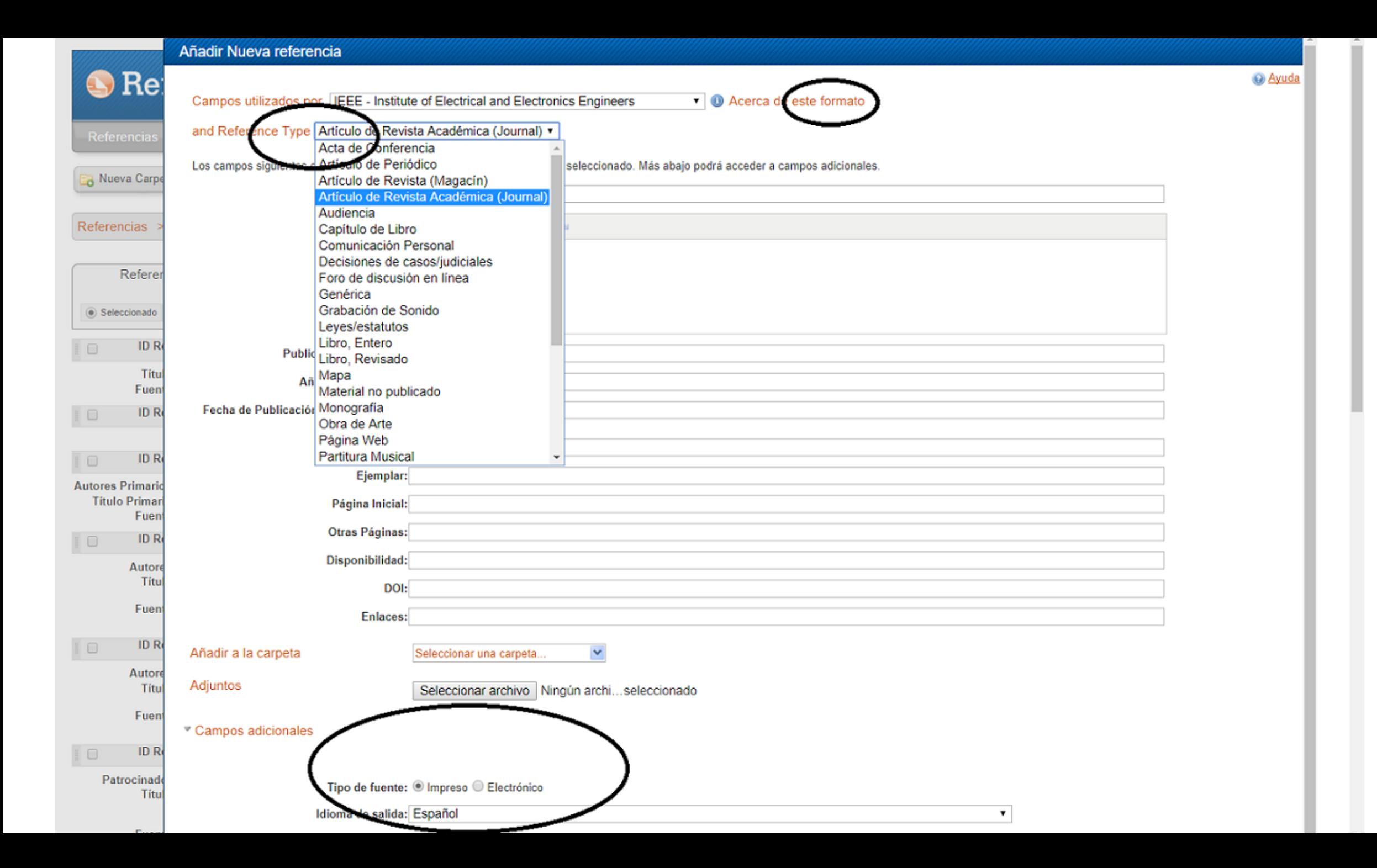

Formato RIS, en bloc de notas: tal cual espacios y guiones e importar archivo RIS; seleccionar archivo RIS y en BD RIS UTF-8

TY - BOOK

ID - 15

- A1 Solaguren-Beascoa Fernández, Manuel
- T1 Elasticidad y resistencia de materiales
- Y1 2016

SP - 724

- KW Resistencia de los materiales
- KW Construcción
- KW Materiales
- KW Elasticidad
- N1 Manuel Solaguren-Beascoa Fernández; :il., gráf; textotxt; no mediadon; volumennc; Índice
- T2 Ciencia y técnica (Ediciones Pirámide)
- PB Pirámide
- CY Madrid
- SN 978-84-368-3604-2
- M1 Book, Whole

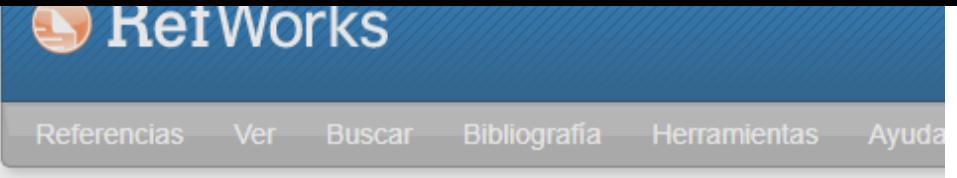

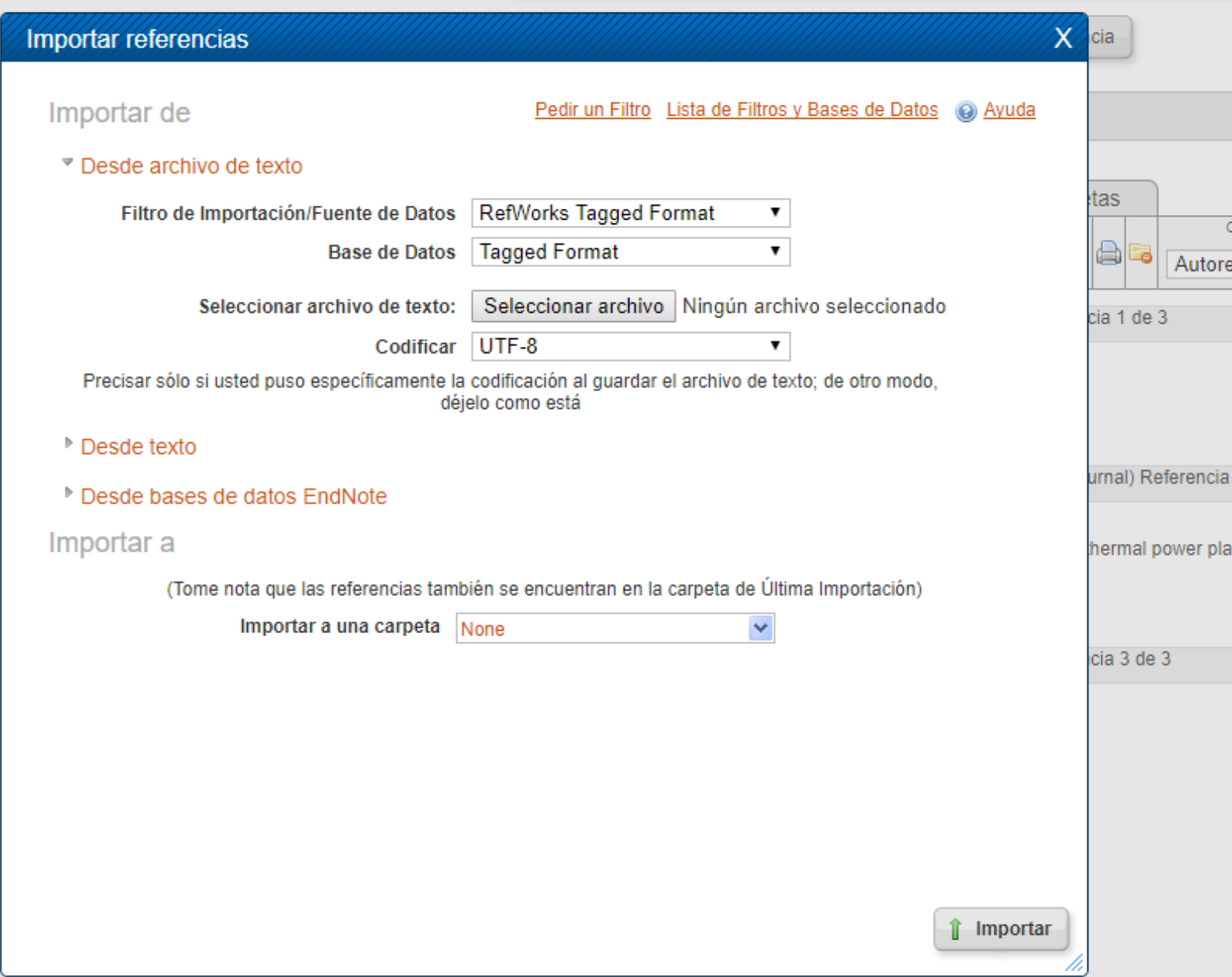

Actualizar perfil | Per Idioma

 $\bar{\phantom{a}}$ 

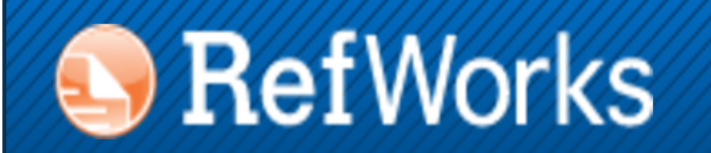

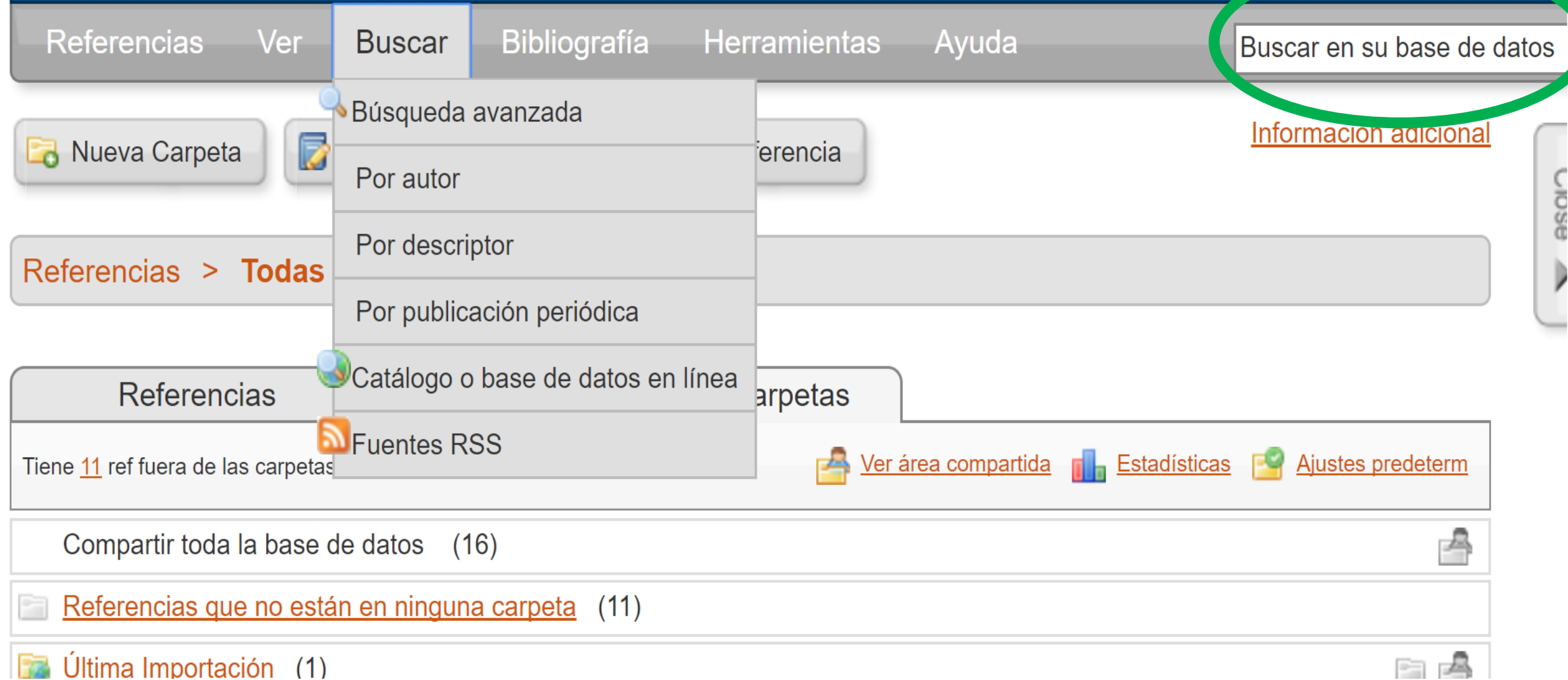

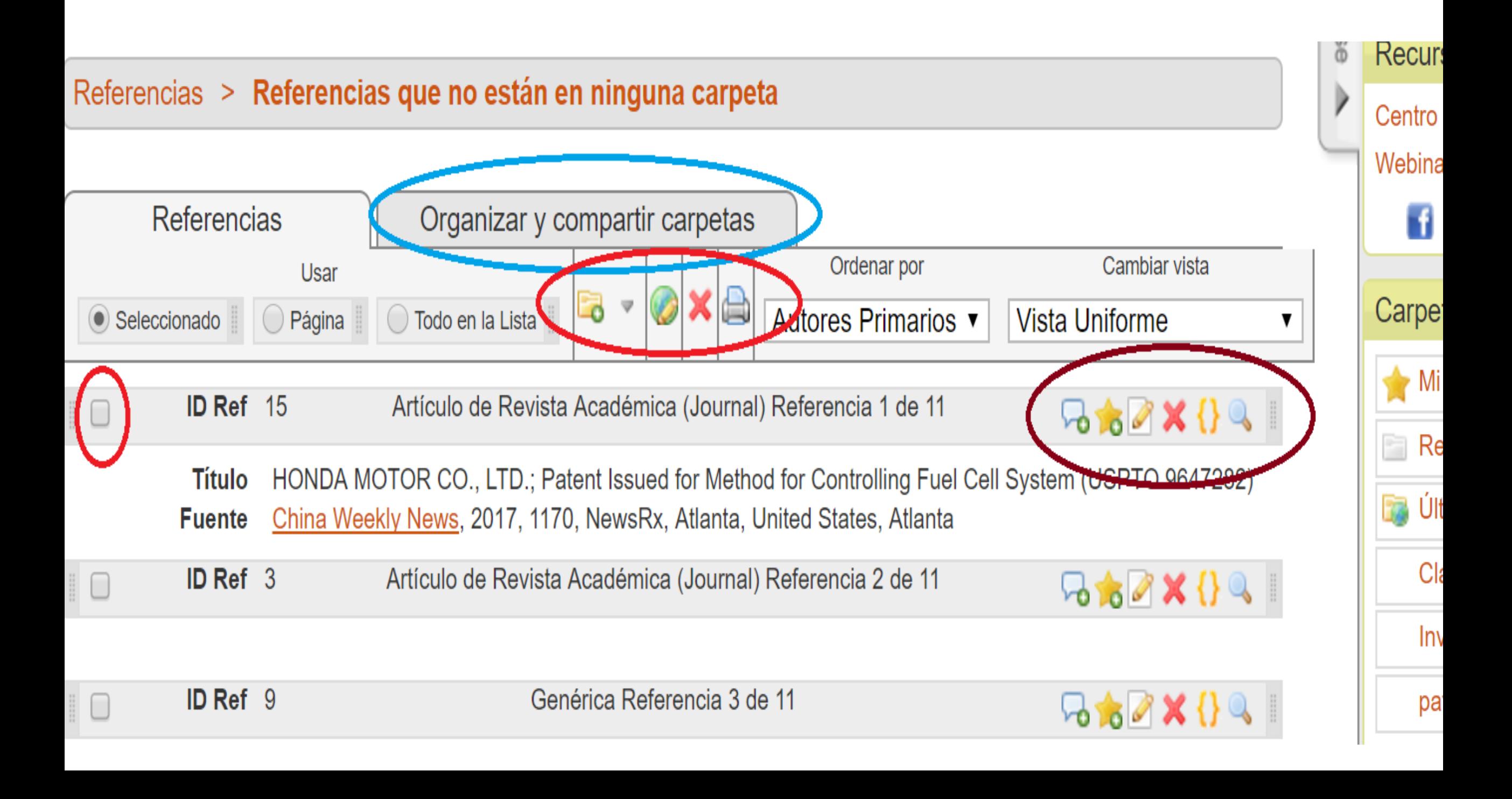

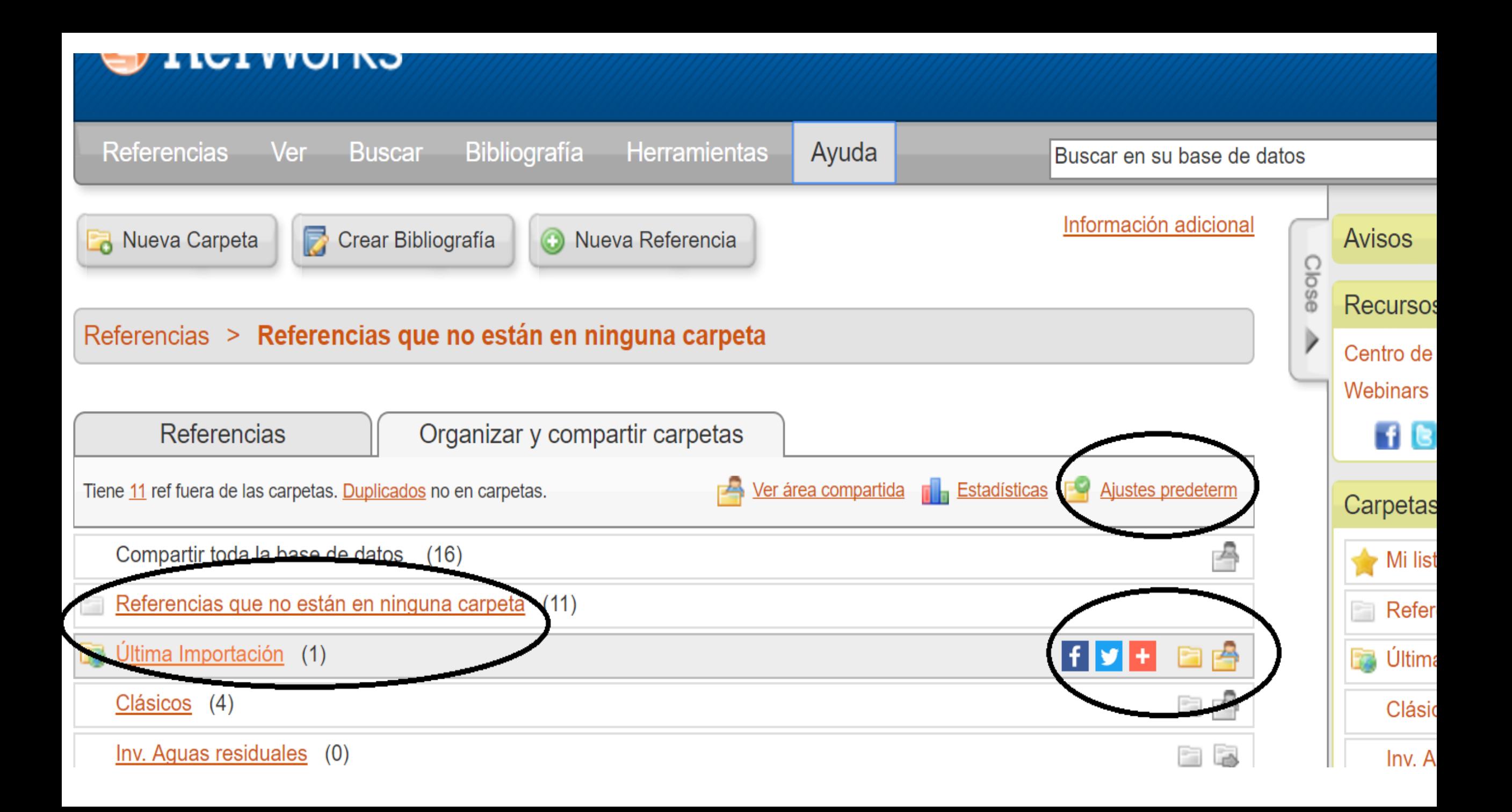

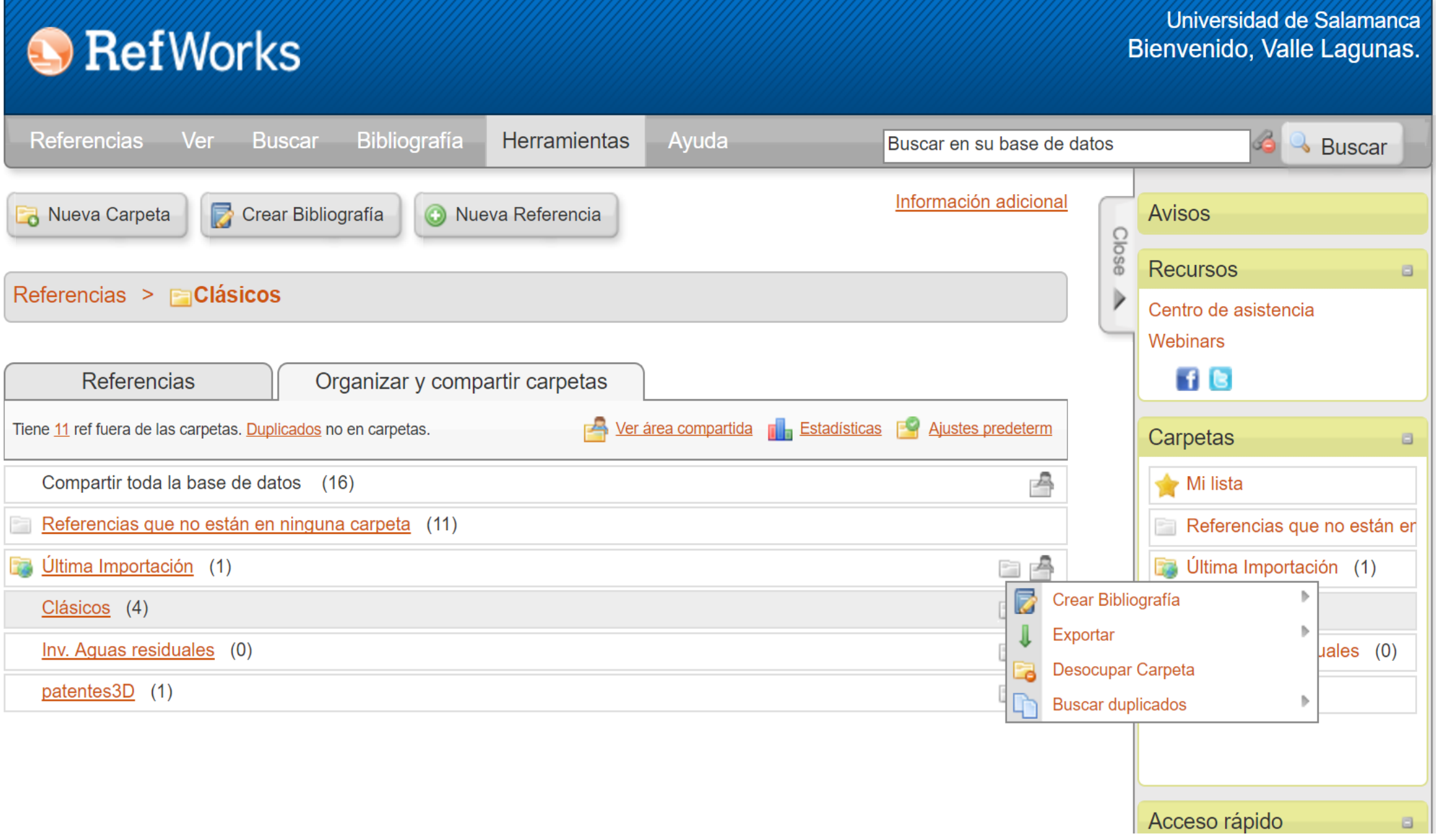

# 385 resultados Buscar en los resultados

99 Citar Enviar por correo electrónico de Imprimir D Guardar

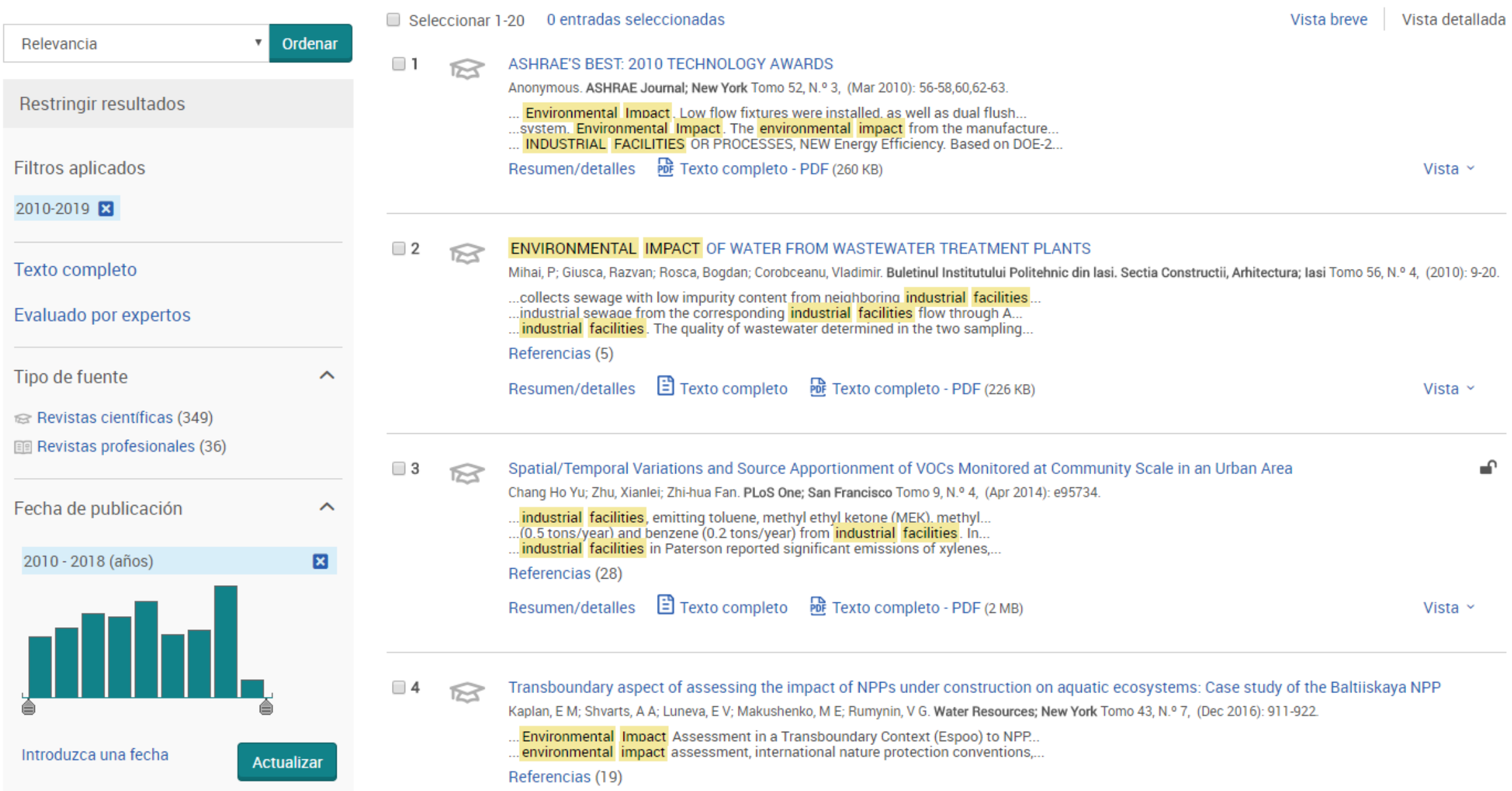

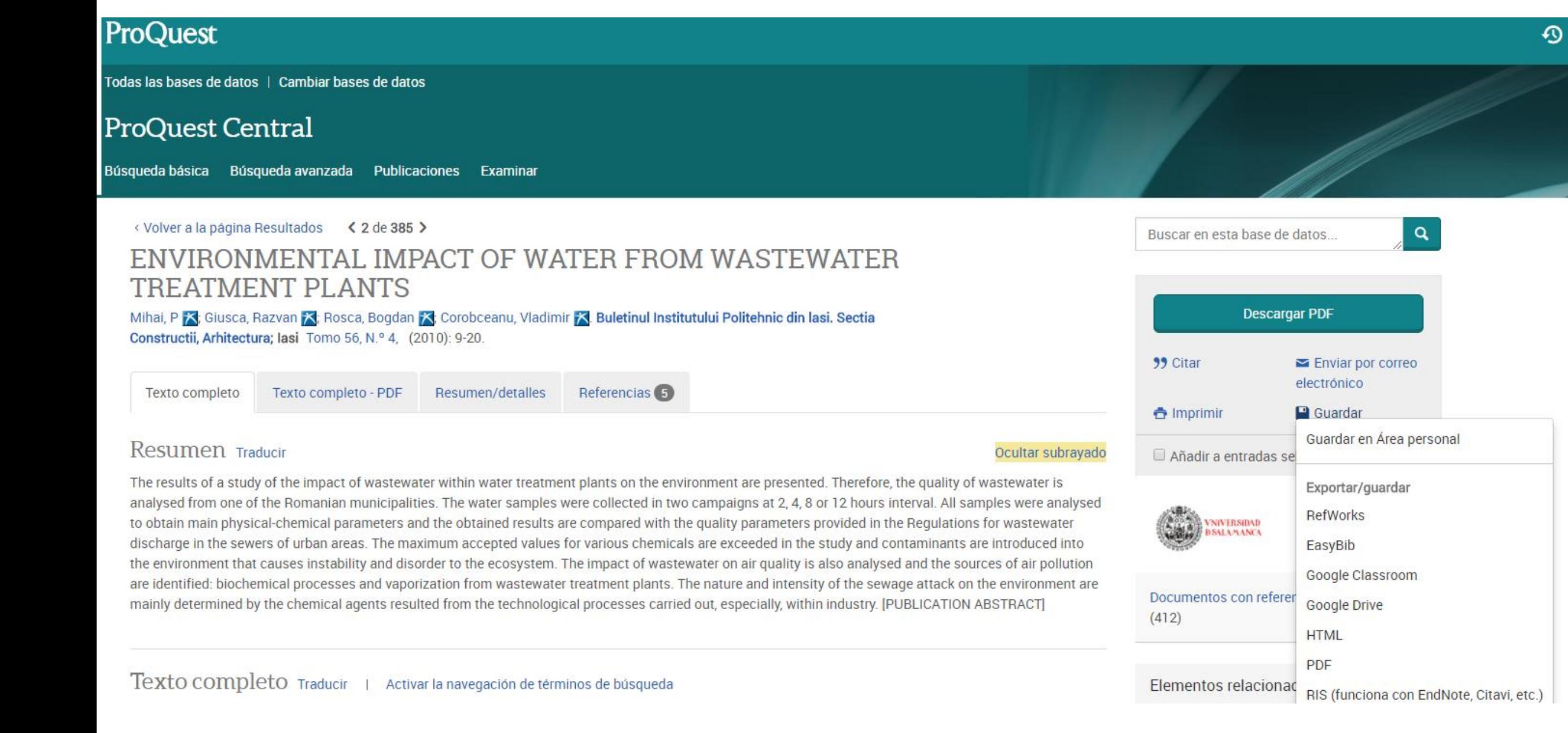

# 11GRACIAS POR venir !!

Contacto Valle Lagunas - Bibliotecaria ETSII  $923$  408 080 - ext. 2230 vla@usal.es https://bibliotecaetsiibejar.usal.es/ https://www.facebook.com/soyBibliotecaBejar/ Twitter: @BibBéjar

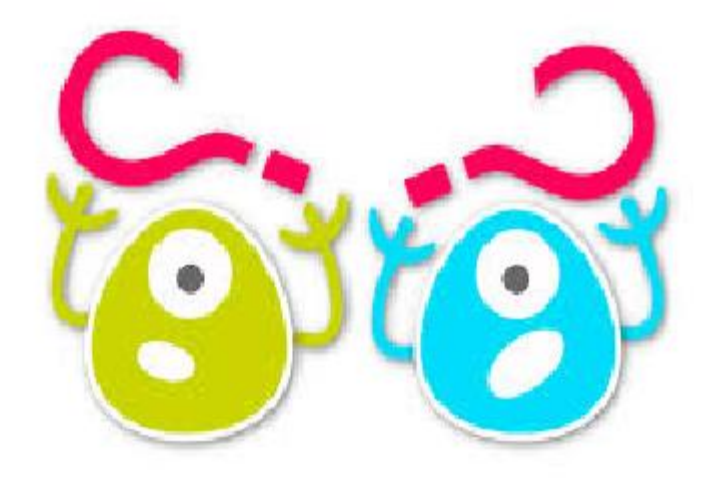